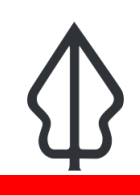

### **Module : 1.11. Assessment**

## **Assessing your GeoSAFE skills**

"You've now been exposed to most of the GeoSAFE functionality you need to know as a user"

We need to assess whether the course has been effective in building your competence with GeoSAFE and at the same time cement what you have learnt. So now is the time for you to put your skills to the test.

# **You try:**

#### Goal: You need to complete this exercise during class time unless the **instructor says you can complete it afterwards**

But you do need to complete it by a deadline and you will be assessed on the outputs.

- 1. Find or create a small hazard layer of a type that InaSAFE can use
- 2. Choose an exposure layer on http://geonode.kartoza.com that interests you and that covers your hazard layer. Or you can prepare your own if you like and if you have the time
- 3. Style your hazard layer
- 4. Capture InaSAFE keywords for your hazard layer
- 5. Use the exporter to export your layer as an InaSAFE 3.5 layer.
- 6. Capture additional metadata with MetaTools. Include your name as the author.
- 7. Upload your hazard layer onto http://geonode.kartoza.com using the account that the instructor provides. Ensure that you upload the metadata and style with your layer.
- 8. Run an analysis in GeoSAFE using your hazard layer and a ma

# **More about**

You will be assessed on your ability to complete the assignment and on the quality of your work. The instructor will only be able to assess your work if he / she can find your analysis, so be sure to include your name as instructed!

Good luck!